## **ISTRUZIONE PER L'INSTALLAZIONE E ESEMPI DI UTILIZZO**

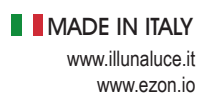

# **SODIO**

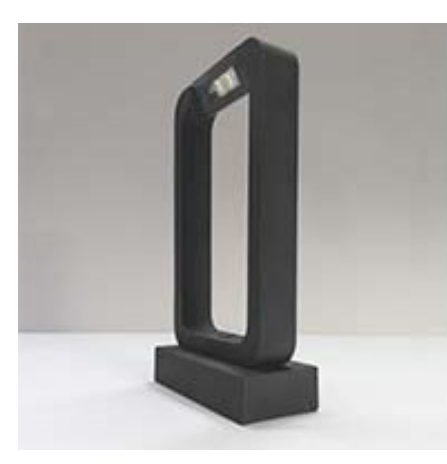

#### Cod. prodotto: **9.000.050** | **9.000.027**

Sodio è realizzato secondo quanto previsto dalla norma CEI EN 60598-1 ed è conforme alla direttiva EMC 89/336 CEE e alla direttiva 72/23 CEE - 93/68 CEE - 2002/95/CE

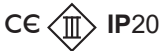

#### **Istruzioni di installazione e uso**

La sicurezza di questo apparecchio è garantita solo con la corretta consultazione di queste istruzioni: pertanto è necessario conservarle.

Illunaluce si riserva di apportare modifiche tecniche in qualsiasi momento.

Illunaluce declina ogni responsabilità per prodotti modificati senza autorizzazione preventiva.

#### **AVVERTENZE:**

Questo apparecchio è dotato di sorgente LED ed è stato testato secondo la normativa IEC 62471 o IEC/TR 62778 vigenti (sicurezza fotobiologica delle lampade) ed è stato classificato come segue: LED1.

La sostituzione della sorgente luminosa e della batteria contenute in questo sistema di illuminazione deve essere seguita esclusivamente a cura di Illunaluce.

Per informazioni contattare Illunaluce.

Pulire con un panno morbido. Evitare il contatto tra liquidi e componenti elettrici.

Questo apparecchio è dotato di batteria ricaricabile: non esporre a calore eccessivo come superfici calde o luce solare diretta per evitare surriscaldamenti della batteria.

#### **Per iniziare..**

Sodio funziona con batterie a Li-ion ricaricabili per cui non necessità di prese appena tolta dall'imballo può essere accessa e utilizzata immediatamente.

Sodio può essere accesa, spenta o dimmerata direttamente dall'apposito pulsante sulla lampada o attraverso l'APP solo dopo averla configurata.

**Ricarica**

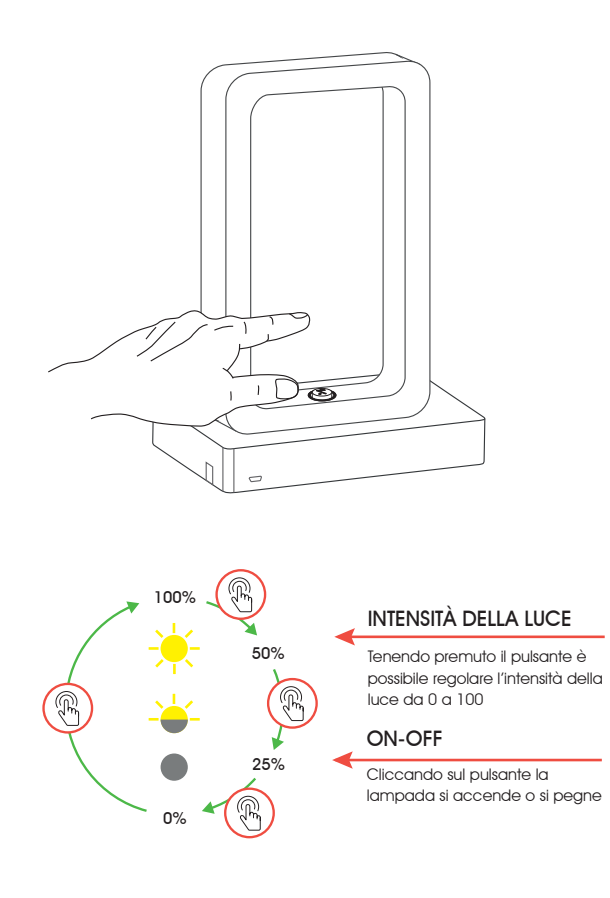

# Per ricaricare la lampada è necessario un cavo MICRO Type B | USB 2.0 e un alimentatore USB (consigliato 2.0 1A) - NON INCLUSO  $\boxed{1}$  $\sqrt[3]{\sqrt{1}}$ EU MICRO USB Type B **LUCE ROSSA** Indica che il dispositivo è in carica **LUCE SPENTA** Il dispositivo è carico è possibile staccare .<br>la spina

**ILLUNAUCE**  $\frac{1}{2}$ 

### **ISTRUZIONE PER L'INSTALLAZIONE E ESEMPI DI UTILIZZO**

## **SODIO**

Il **sistema ezon.io** è gestibile e programmabile attraverso l'APP ezon.io, disponibile per iOS e Android e scaricabile gratuitamente dallo store di riferimento.

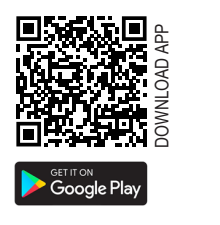

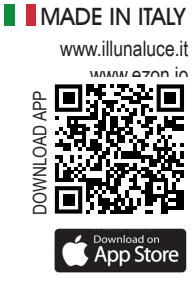

#### **Aggiungere un dispositivo**

- Apri l'**APP ezon.io** ed effettua il login o, se non sei ancora in possesso delle credenziali per accedere, procedi con la registrazione. Se non sono ancora presenti impianti associati al tuo account ti verrà richiesto di crearne uno nuovo, in alternativa seleziona dall'elenco quello desiderato;
- Dalla schermata iniziale, clicca sul simbolo **in comistante alla contrante dell'impianto**. N.B. Se l'impianto riportato nella schermata iniziale non è quello in cui desideri inserire il nuovo dispositivo ricordati di modificarlo cliccando all'interno del menu "Impostazioni e gestione impianto" la voce "**Cambia o aggiungi impianto**";
- ATTENZIONE: prima di procedere con la scansione del QR code collega Sodio ad una presa di corrente e accendi la lampada con l'apposito pulsante. • Seleziona "**Aggiungi un nuovo dispositivo ezon.io**" ;
- Inquadra il QR Code di associazione riportato sul dispositivo. Per poter effettuare questa operazione devi aver dato l'autorizzazione alla fotocamera del telefono;
- Segui le istruzioni fornite dall'APP.

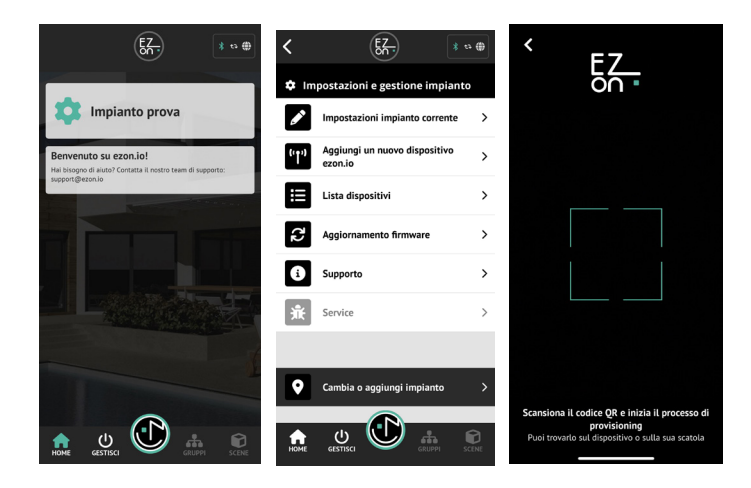

Dopo aver configurato la lampada è necessario abilitare il pulsante integrato. Per farlo clicca su  $\bullet$  poi su "lista dispositivi" **E** Apri la lampada desiderata e clicca sull'input corrispondente verrai cosi reindirizzato alla pagina di configurazione. Clicca su "**LISTA OPERAZIONI**" e poi su "**NUOVA OPERAZIONE**".

Seleziona tra gli OUTPUT la lampada e aggiungi nuove AZIONI cliccando su "+" e poi seleziona dall'elenco "inverti lo stato dell'uscita" e "dimmera l'uscita". Clicca su "**SALVA**" il sistema ti confermerà il risultato del salvataggio.

Il pulsante così configurato ti permette, non solo di accendere o spegnere la lampada, ma anche di regolarne l'intensità luminosa tenendolo premuto.

Inoltre, è anche possibile in presenza di altre lampade illunaluce, programmare il pulsante della lampada in modo che agisca contemporaneamente su più lampade. Ad esempio con lo stesso tasto si possono accendere o spegnere più lampade contemporaneamente.

Per comandare la lampada dall'APP clicca su "**GESTISCI**" <sub>GESTISCI</sub> e poi seleziona il dispositivo da comandare

Per ulteriori informazioni rigurdanti l'utilizzo dell'**APP** riferisciti alla guida online inquadrando il **QR Code**.

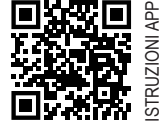

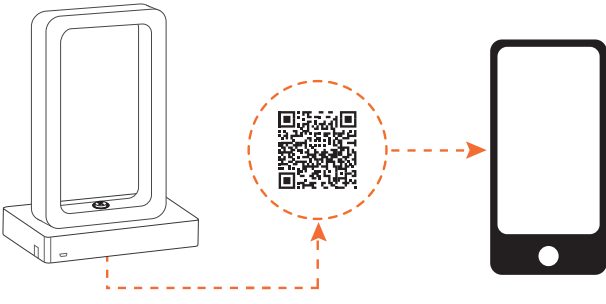

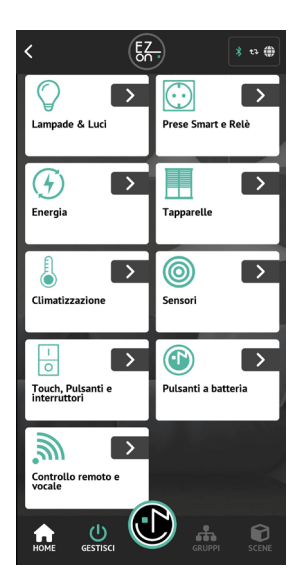

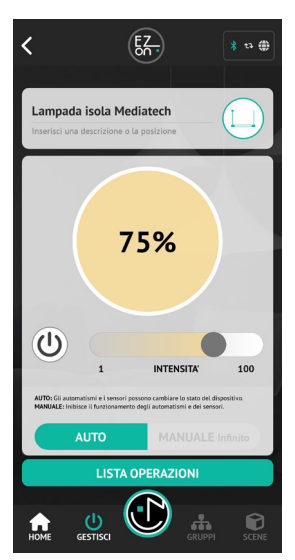

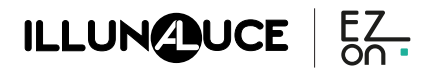